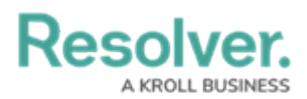

## **Location Search Options**

Last Modified on 04/12/2021 6:06 pm EDT

When a dispatcher searches for a [location](https://resolver.knowledgeowl.com/help/dag-locations-overview) in a panel, they can select an existing location or indoor location from the search results. With **Global Address Search** enabled in the **Location Search Options,** administrators can control if search results for locations from the Bing world map (whose coordinates are not currently saved to existing locations) appear in the results.

When this option is enabled, along with the **Allow add [Locations](https://resolver.knowledgeowl.com/help/dispatch-configure-new-user) on the Fly** option in a user's profile, users can create temporary locations by selecting these search results in the **Create Dispatch** and **Dispatch Details** panels. See Quick Add [Locations](https://resolver.knowledgeowl.com/help/quick-add-locations) for more information.

These options are enabled by default. To disable an option, click the toggle beside it in the **Location Search Options** section of the **System Settings.**

## **Location Search Options**

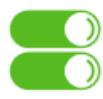

Enable Global Address Search

Enable Perspective SiteRollup Search

The Location Search Options section.

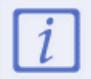

The **Perspective SiteRollup Search** option applies only for implementations that include Perspective. Command Center users can disregard this option.